## Exercise 7 - Articulation/Measure Attributes/Clef Tools

Part I. Re-create the following score with all performance indications. You should use the metatool shortcut keys with the Articulation Tool (the notehead with an accent above it) to asssign articulations. Remember, in single line music, articulations always appear on the notehead side and NOT on the stem side.

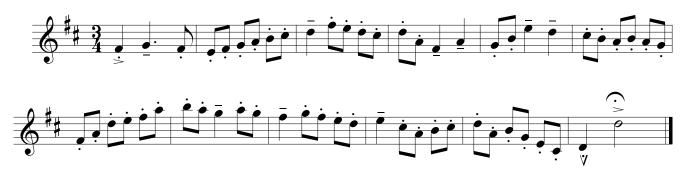

Part II. Re-create the following musical example using the Measure Attributes Tool, Time Signature Tool, and Simple Note Entry Tool. HINT: You will have to "hide" the time signature in one of the measures - Can you figure out what the hidden time signature is? You will also have to use invisible bar lines.

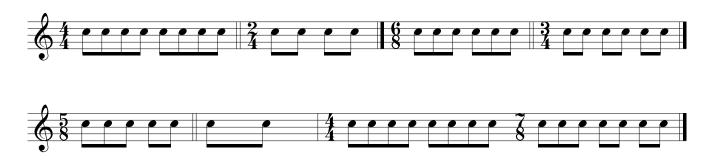

Part III. Clef Tool. Create the clef changes given below and then input the notes, dynamic indications, and articulations. Be sure to make the final bar change at the end.

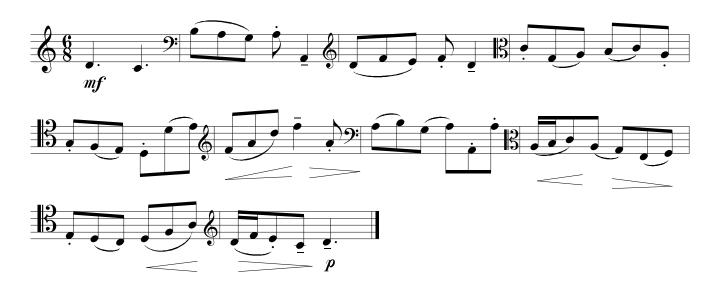